# **Alstom Redundant Ethernet Driver Help**

**© 2012 Kepware Technologies**

# <span id="page-1-0"></span>**Table of Contents**

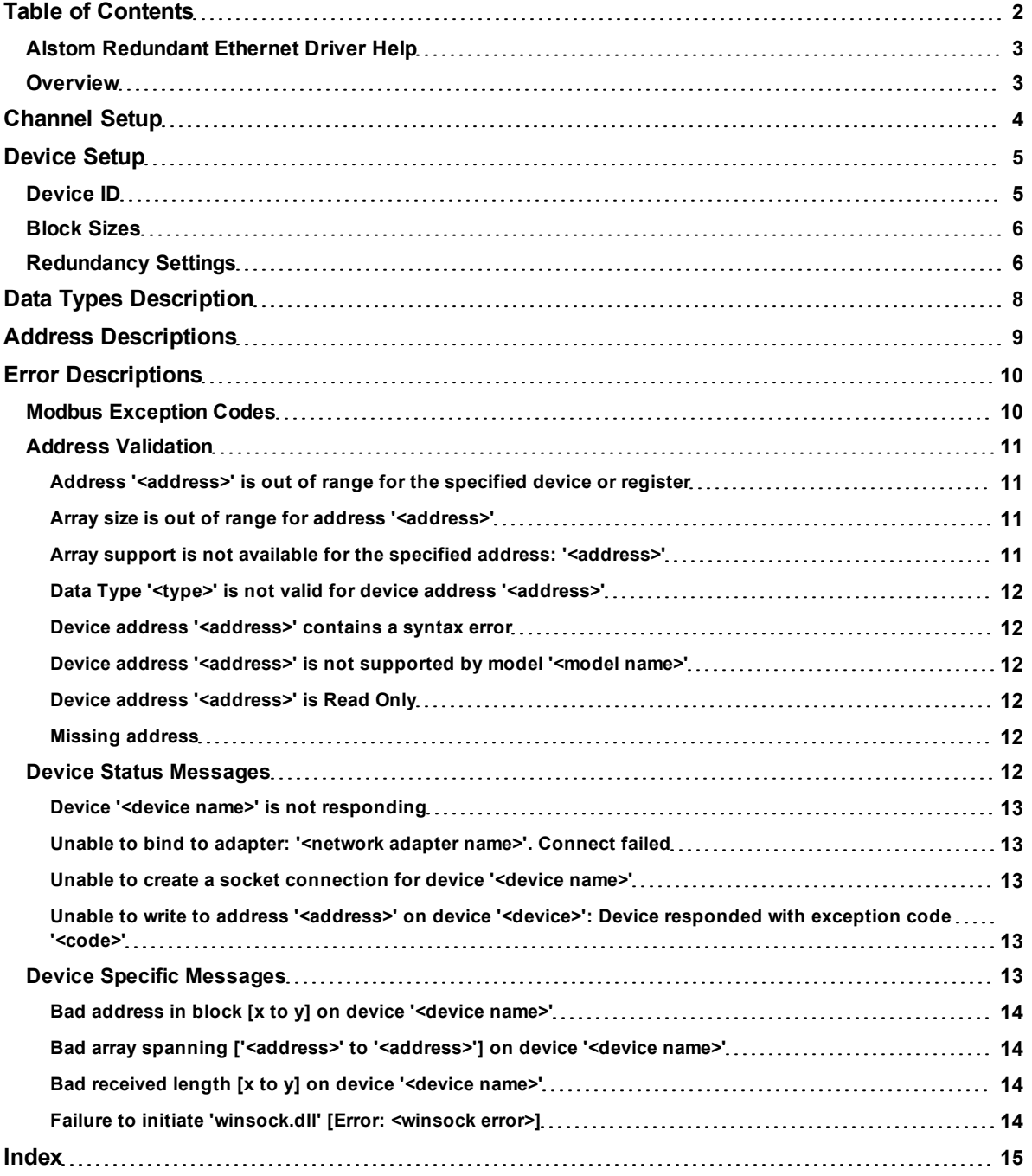

## <span id="page-2-0"></span>**Alstom Redundant Ethernet Driver Help**

Help version 1.003

#### **CONTENTS**

**[Overview](#page-2-1)**

What is the Alstom Redundant Ethernet Driver?

#### **[Channel](#page-3-0) [Setup](#page-3-0)**

How do I configure channels for use with this driver?

### **[Device](#page-4-0) [Setup](#page-4-0)**

How do I configure a device for use with this driver?

### **[Data](#page-7-0) [Types](#page-7-0) [Description](#page-7-0)**

What data types does the Alstom Redundant Ethernet Driver support?

### **[Address](#page-8-0) [Descriptions](#page-8-0)**

How do I reference a data location in a Alstom Redundant Ethernet device?

#### **[Error](#page-9-0) [Descriptions](#page-9-0)**

<span id="page-2-1"></span>What error messages does the Alstom Redundant Ethernet Driver produce?

### **Overview**

The Alstom Redundant Ethernet Driver provides an easy and reliable way to connect Non-Vital Custom Modbus TCP/IP Protocol with Alstom Redundancy Management Interface devices to OPC Client applications, including HMI, SCADA, Historian, MES, ERP and countless custom applications.

## <span id="page-3-0"></span>**Channel Setup**

### **Network Interface**

When configuring the Alstom Redundant Ethernet Driver, it is recommended that two physical network adapters be used in order to properly utilize the redundant system. The Network Interface dialog specifies the network adapters that will be used for the primary and the secondary networks. The selections available depend on the network configuration settings, the number of unique network adapters that are installed in the PC, and the number of unique IPs that are assigned to the adapters.

**Note:** The primary and secondary network adapters must be unique.

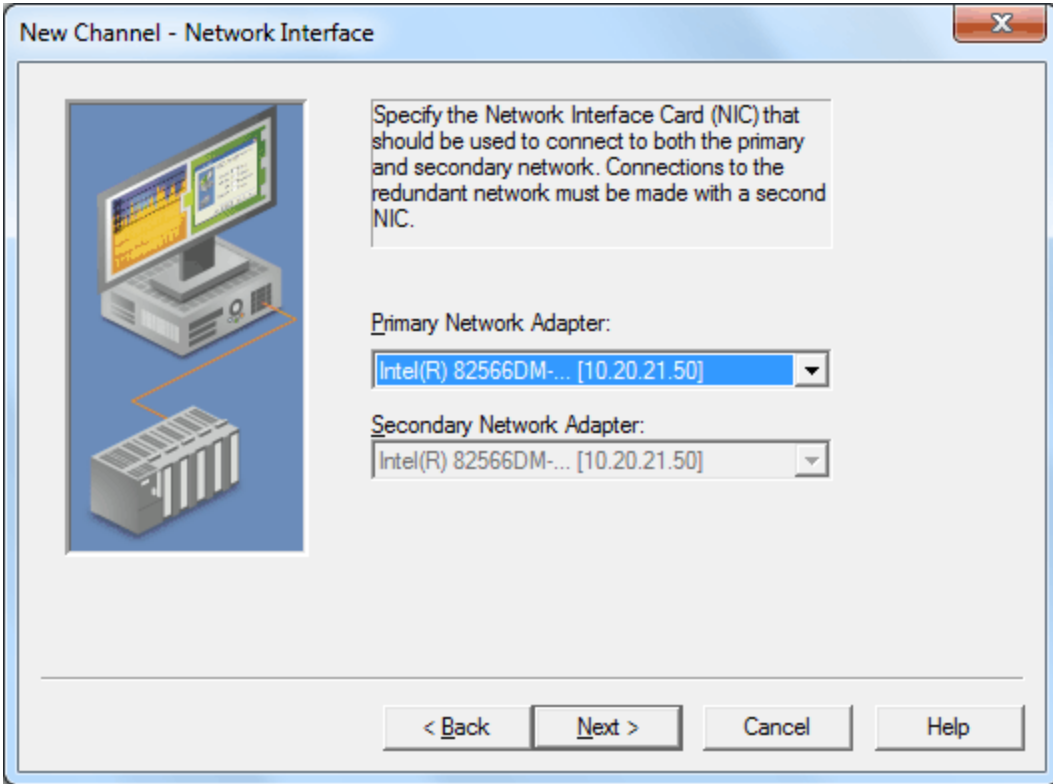

**Note:** Changes made to the network configuration will be respected by the server on startup.

### <span id="page-4-0"></span>**Device Setup**

### **Supported Models**

Alstom iVPI

### **Maximum Number of Channels and Devices**

The maximum number of channels supported by this driver is 256. The maximum number of devices supported per channel is 100.

### **Connect Timeout**

This parameter specifies the amount of time that the driver will wait for a connection to be made with a device. The connect time may vary with each connection attempt (depending on network load). The default setting is 3 seconds. The valid range is 1 to 30 seconds.

### **Request Timeout**

This parameter specifies the amount of time that the driver will wait for a response from the device before giving up and going on to the next request. Long timeouts will only affect performance if a device is not responding. The valid range is 100 to 30000 milliseconds. The default setting is 1000 milliseconds.

### **Retry Attempts**

This parameter specifies the number of times that the driver will retry a message before giving up and going on to the next message. The valid range is 1 to 10. The default setting is 3 retries.

### **Auto-Demotion**

<span id="page-4-1"></span>For information on auto-demotion, refer to the server help file.

### **Device ID**

The Device ID dialog specifies the primary and secondary networks' IP and Port. It consists of four unique IP addresses that are configured in the Non-Vital System Processor (NVSP) boards. The device contains two NVSP boards: Normal and Standby. Each NVSP board has an Ethernet connection to both the primary and secondary networks.

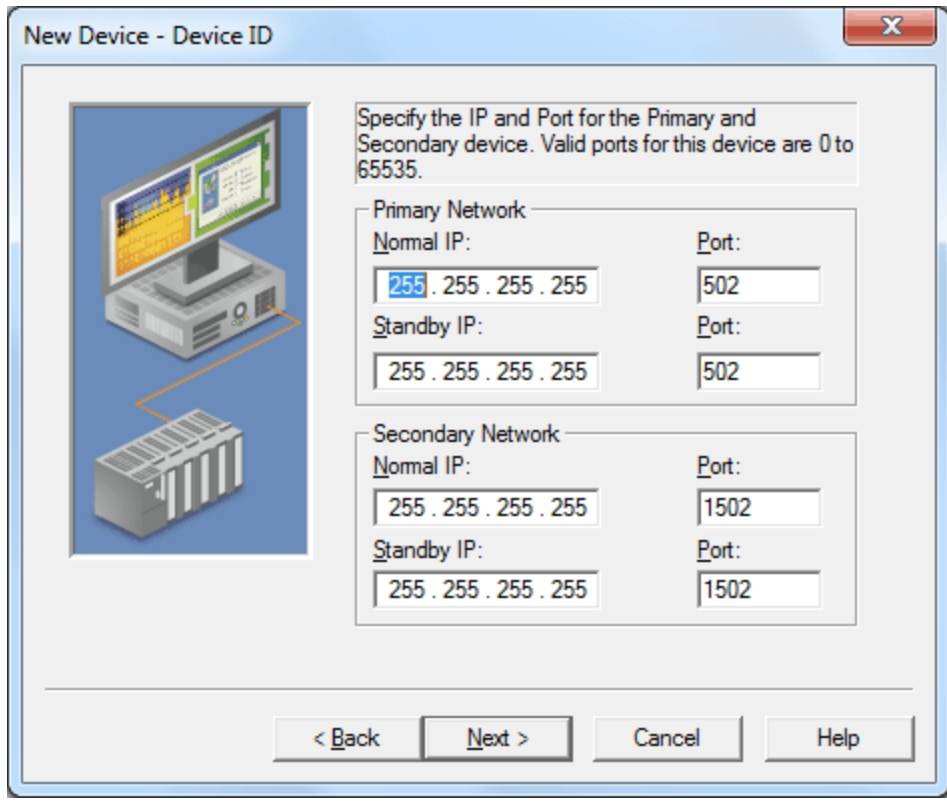

Descriptions of the parameters are as follows:

**IP:** The Normal and Standby IP parameters specify the IPs that the remote device is configured to use. IPs consist of four values that are separated by periods. The valid range of each value is 0 to 255.

**Note:** IPs must be unique.

**Port:** This parameter specifies the port number that the remote device is configured to use. The valid range is 0 to 65535. The default setting for the primary network is 502. The default setting for the secondary network is 1502.

### <span id="page-5-0"></span>**Block Sizes**

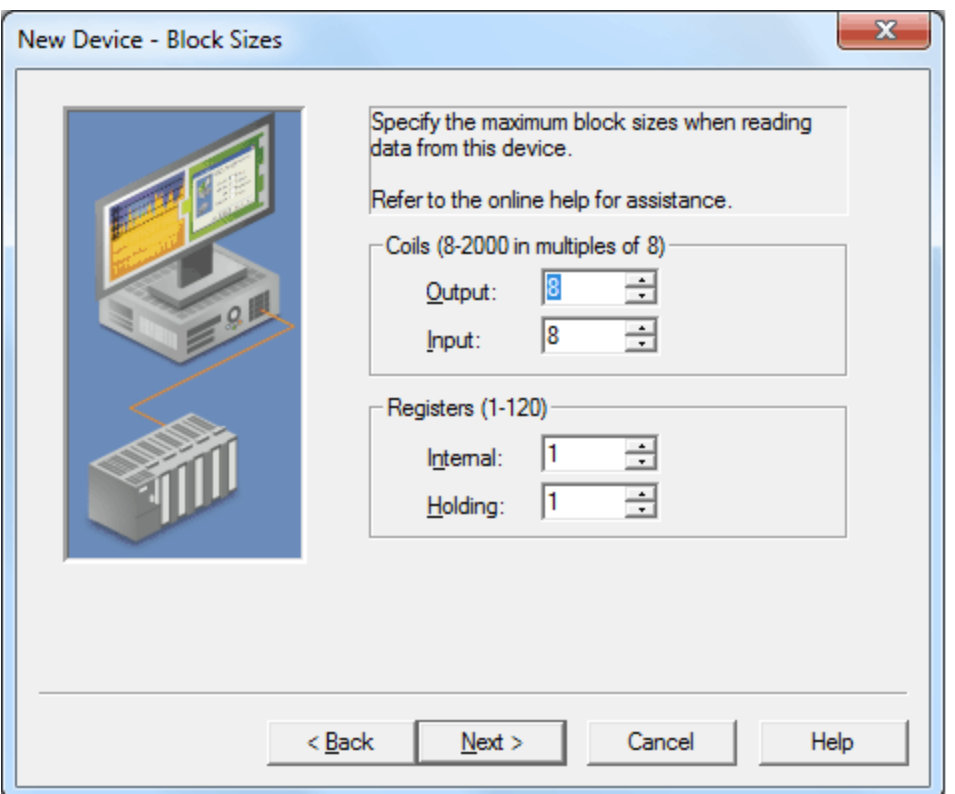

Descriptions of the parameters are as follows:

- **coils:** This parameter specifies the Output and Input coils' values. Coils can be read from 8 to 2000 points (bits) at a time. The default setting is 8.
- **Registers:** This parameter specifies the Internal and Holding registers' values. Registers can be read from 1 to 120 standard Modbus registers (16 bit) at a time. The default setting is 1.

### <span id="page-5-1"></span>**Redundancy Settings**

The communication header utilizes sequence numbers to determine whether the data received is valid.

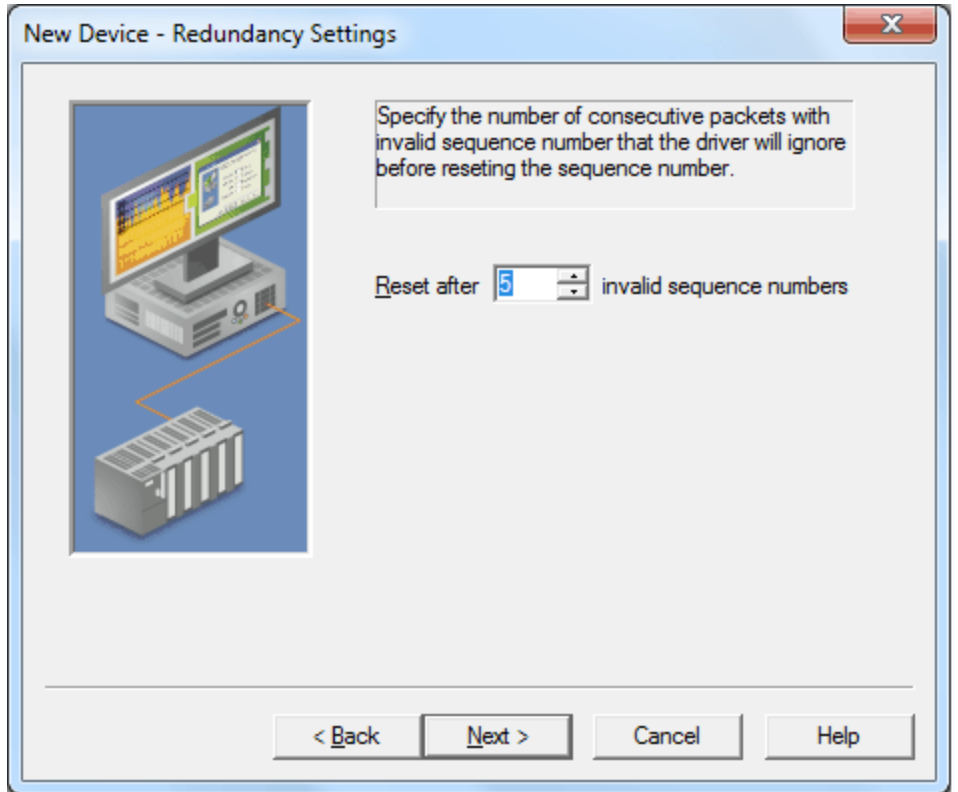

Description of the parameter is as follows:

l **Reset after** *x* **invalid sequence numbers:** This parameter specifies the number of invalid sequences that will be received before the device resets. When an unexpected sequence number is received, subsequent attempts will be made until the reset value is reached. At that point, a request will be issued by the driver to the device to reset the sequence number. Separate sequence numbers will be used for normal and standby boards. The valid range is 1 to 5 attempts. The default setting is 5.

# <span id="page-7-0"></span>**Data Types Description**

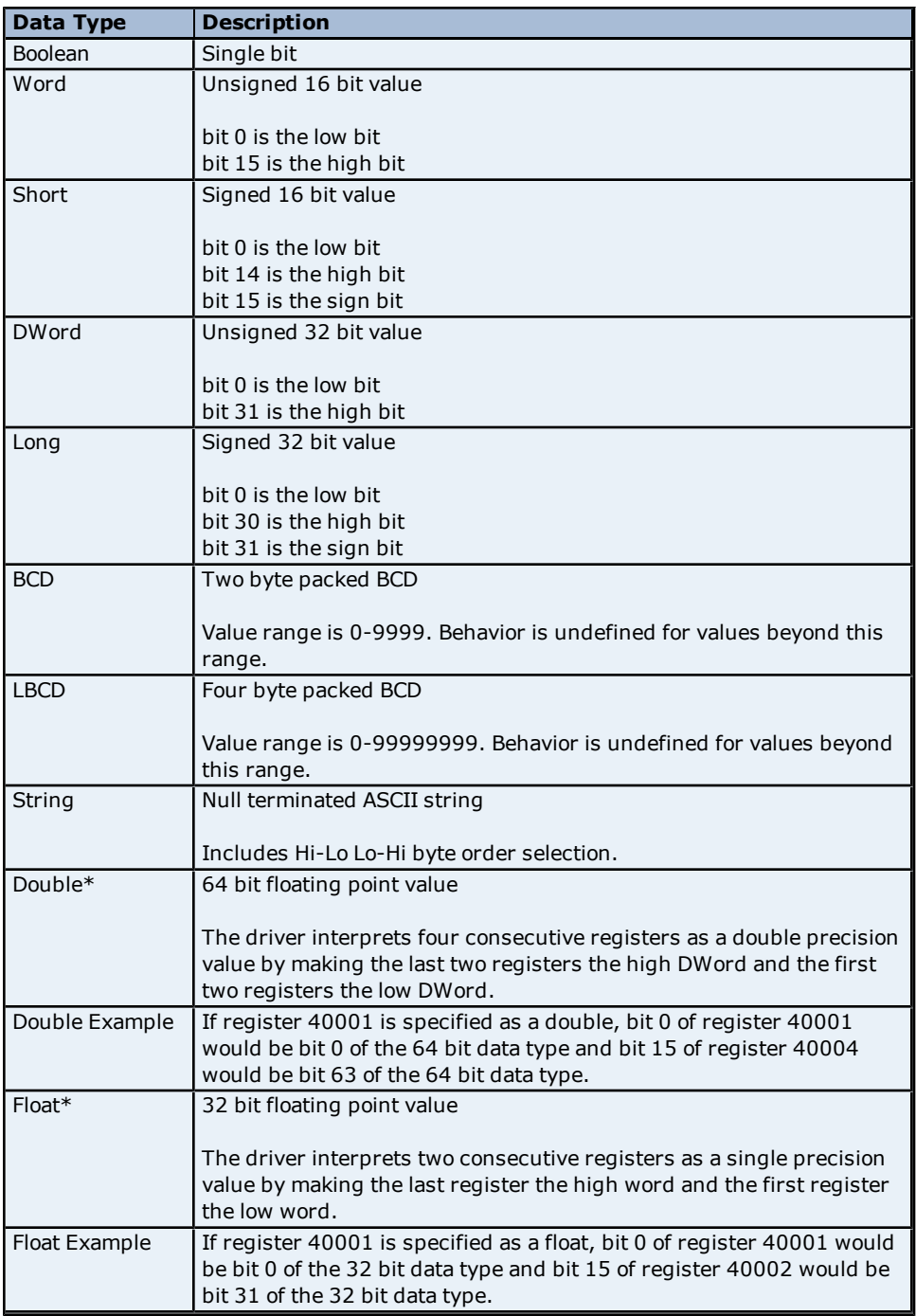

\*The descriptions assume the default; that is, first DWord low data handling of 64 bit data types and first word low data handling of 32 bit data types.

# <span id="page-8-0"></span>**Address Descriptions**

The default data types are shown in **bold**.

### **Decimal Addressing**

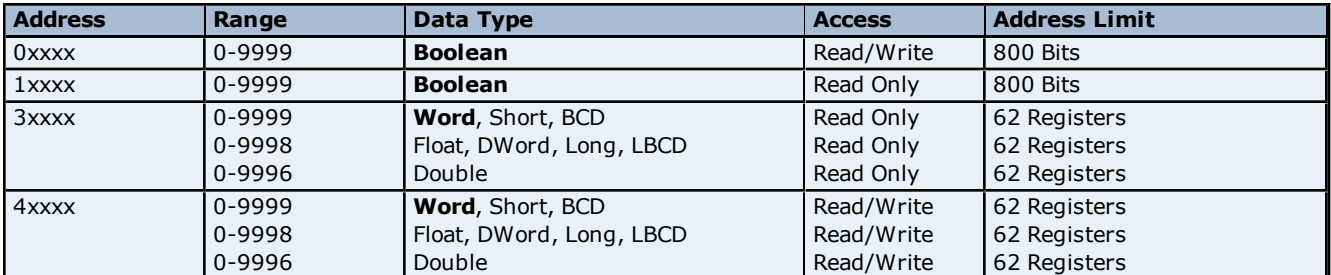

## **Hexadecimal Addressing**

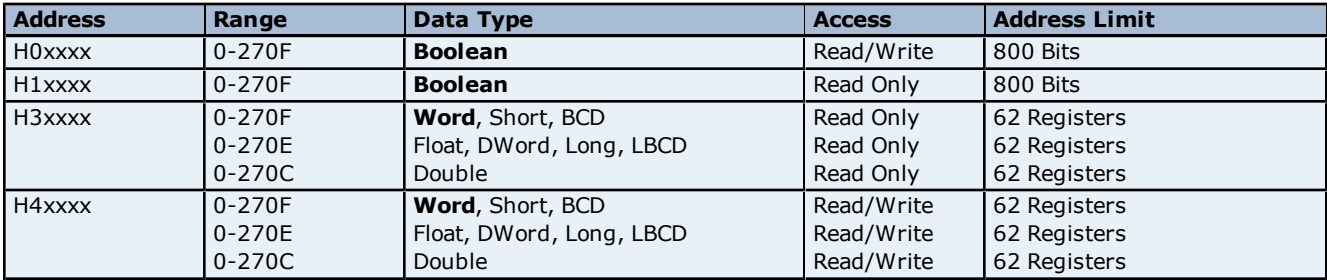

## <span id="page-9-0"></span>**Error Descriptions**

The following error/warning messages may be generated. Click on the link for a description of the message.

### **Address Validation**

**[Address](#page-10-1) ['<address>'](#page-10-1) [is](#page-10-1) [out](#page-10-1) [of](#page-10-1) [range](#page-10-1) [for](#page-10-1) [the](#page-10-1) [specified](#page-10-1) [device](#page-10-1) [or](#page-10-1) [register](#page-10-1) [Array](#page-10-2) [size](#page-10-2) [is](#page-10-2) [out](#page-10-2) [of](#page-10-2) [range](#page-10-2) [for](#page-10-2) [address](#page-10-2) ['<address>'](#page-10-2) [Array](#page-10-3) [support](#page-10-3) [is](#page-10-3) [not](#page-10-3) [available](#page-10-3) [for](#page-10-3) [the](#page-10-3) [specified](#page-10-3) [address:](#page-10-3) ['<address>'](#page-10-3) [Data](#page-11-0) [Type](#page-11-0) ['<type>'](#page-11-0) [is](#page-11-0) [not](#page-11-0) [valid](#page-11-0) [for](#page-11-0) [device](#page-11-0) [address](#page-11-0) ['<address>'](#page-11-0) [Device](#page-11-1) [address](#page-11-1) ['<address>'](#page-11-1) [contains](#page-11-1) [a](#page-11-1) [syntax](#page-11-1) [error](#page-11-1) [Device](#page-11-2) [address](#page-11-2) ['<address>'](#page-11-2) [is](#page-11-2) [not](#page-11-2) [supported](#page-11-2) [by](#page-11-2) [model](#page-11-2) ['<model](#page-11-2) [name>'](#page-11-2) [Device](#page-11-3) [address](#page-11-3) ['<address>'](#page-11-3) [is](#page-11-3) [Read](#page-11-3) [Only](#page-11-3) [Missing](#page-11-4) [address](#page-11-4)**

### **Device Status Messages**

**[Device](#page-12-0) ['<device](#page-12-0) [name>'](#page-12-0) [is](#page-12-0) [not](#page-12-0) [responding](#page-12-0) [Unable](#page-12-1) [to](#page-12-1) [bind](#page-12-1) [to](#page-12-1) [adapter:](#page-12-1) ['<network](#page-12-1) [adapter](#page-12-1) [name>'.](#page-12-1) [Connect](#page-12-1) [failed](#page-12-1) [Unable](#page-12-2) [to](#page-12-2) [create](#page-12-2) [a](#page-12-2) [socket](#page-12-2) [connection](#page-12-2) [for](#page-12-2) [device](#page-12-2) ['<device](#page-12-2) [name>'](#page-12-2) [Unable](#page-12-3) [to](#page-12-3) [write](#page-12-3) [to](#page-12-3) [address](#page-12-3) ['<address>'](#page-12-3) [on](#page-12-3) [device](#page-12-3) ['<device>':](#page-12-3) [Device](#page-12-3) [responded](#page-12-3) [with](#page-12-3) [exception](#page-12-3) [code](#page-12-3) ['<code>'](#page-12-3)**

### **Device Specific Messages**

**[Bad](#page-13-0) [address](#page-13-0) [in](#page-13-0) [block](#page-13-0) [\[x](#page-13-0) [to](#page-13-0) [y\]](#page-13-0) [on](#page-13-0) [device](#page-13-0) ['<device](#page-13-0) [name>'](#page-13-0) [Bad](#page-13-1) [array](#page-13-1) [spanning](#page-13-1) [\['<address>'](#page-13-1) [to](#page-13-1) ['<address>'\]](#page-13-1) [on](#page-13-1) [device](#page-13-1) ['<device](#page-13-1) [name>'](#page-13-1) [Bad](#page-13-2) [received](#page-13-2) [length](#page-13-2) [\[x](#page-13-2) [to](#page-13-2) [y\]](#page-13-2) [on](#page-13-2) [device](#page-13-2) ['<device](#page-13-2) [name>'](#page-13-2) [Failure](#page-13-3) [to](#page-13-3) [initiate](#page-13-3) ['winsock.dll'](#page-13-3) [\[Error:](#page-13-3) [<winsock](#page-13-3) [error>\]](#page-13-3)**

### <span id="page-9-1"></span>**See Also: [Modbus Exception](#page-9-1) [Codes](#page-9-1)**

### **Modbus Exception Codes**

The following data is from Modbus Application Protocol Specifications documentation.

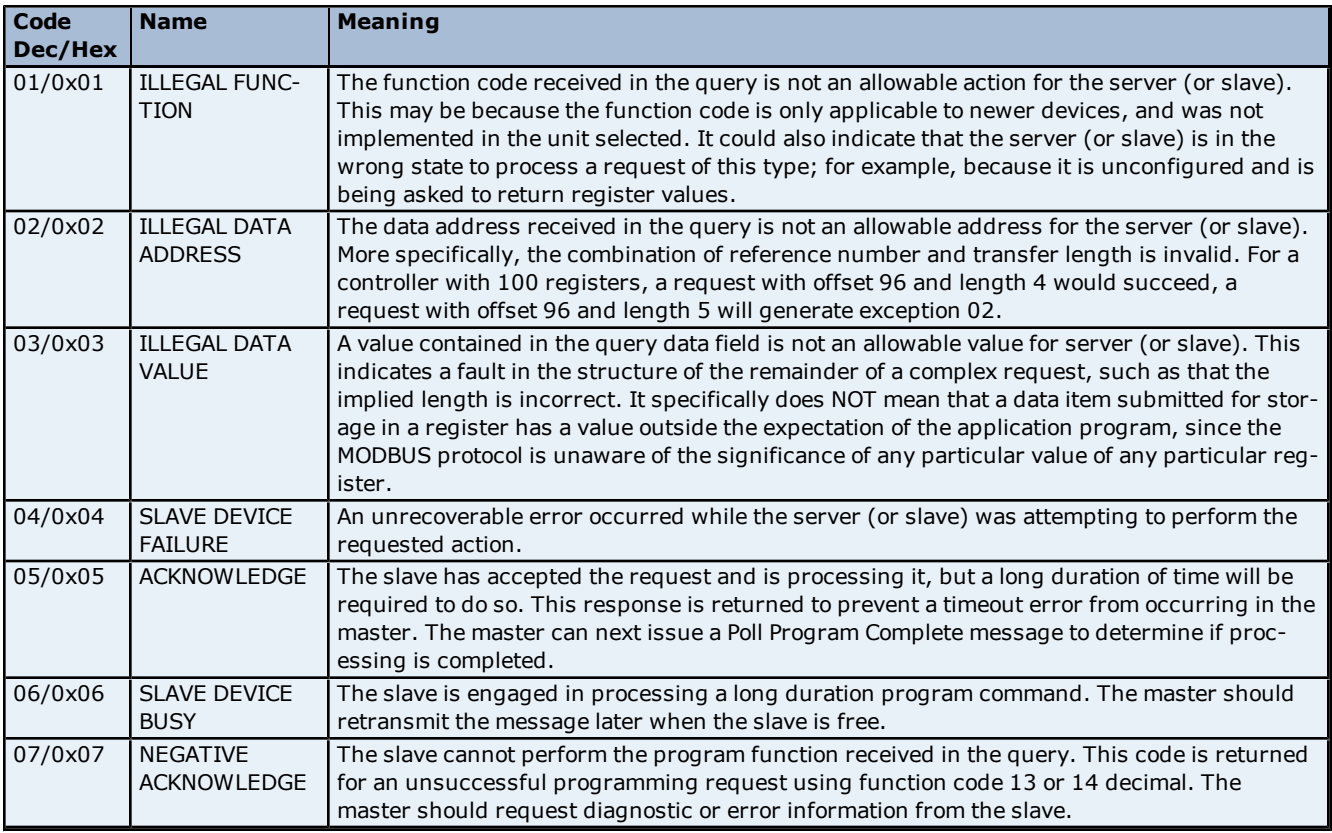

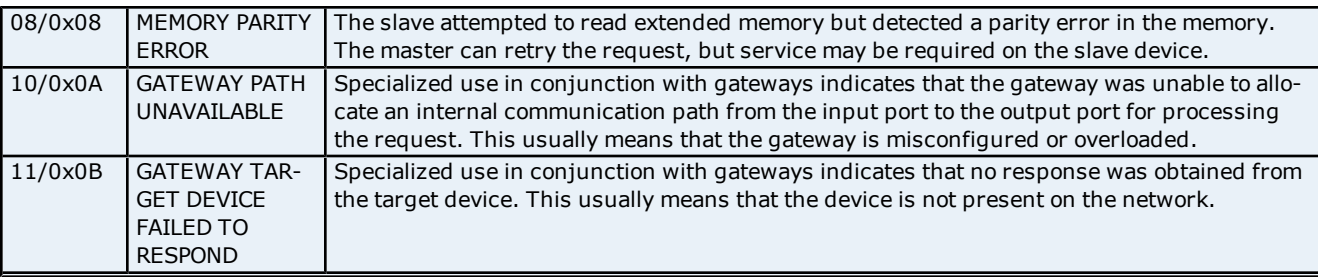

<span id="page-10-0"></span>**Note:** For this driver, the terms Slave and Unsolicited are used interchangeably.

### **Address Validation**

The following error/warning messages may be generated. Click on the link for a description of the message.

### **Address Validation**

**[Address](#page-10-1) ['<address>'](#page-10-1) [is](#page-10-1) [out](#page-10-1) [of](#page-10-1) [range](#page-10-1) [for](#page-10-1) [the](#page-10-1) [specified](#page-10-1) [device](#page-10-1) [or](#page-10-1) [register](#page-10-1) [Array](#page-10-2) [size](#page-10-2) [is](#page-10-2) [out](#page-10-2) [of](#page-10-2) [range](#page-10-2) [for](#page-10-2) [address](#page-10-2) ['<address>'](#page-10-2) [Array](#page-10-3) [support](#page-10-3) [is](#page-10-3) [not](#page-10-3) [available](#page-10-3) [for](#page-10-3) [the](#page-10-3) [specified](#page-10-3) [address:](#page-10-3) ['<address>'](#page-10-3) [Data](#page-11-0) [Type](#page-11-0) ['<type>'](#page-11-0) [is](#page-11-0) [not](#page-11-0) [valid](#page-11-0) [for](#page-11-0) [device](#page-11-0) [address](#page-11-0) ['<address>'](#page-11-0) [Device](#page-11-1) [address](#page-11-1) ['<address>'](#page-11-1) [contains](#page-11-1) [a](#page-11-1) [syntax](#page-11-1) [error](#page-11-1) [Device](#page-11-2) [address](#page-11-2) ['<address>'](#page-11-2) [is](#page-11-2) [not](#page-11-2) [supported](#page-11-2) [by](#page-11-2) [model](#page-11-2) ['<model](#page-11-2) [name>'](#page-11-2) [Device](#page-11-3) [address](#page-11-3) ['<address>'](#page-11-3) [is](#page-11-3) [Read](#page-11-3) [Only](#page-11-3) [Missing](#page-11-4) [address](#page-11-4)**

### <span id="page-10-1"></span>**Address '<address>' is out of range for the specified device or register**

# **Error Type:**

Warning

### **Possible Cause:**

A tag address that has been specified statically references a location that is beyond the range of supported locations for the device.

#### **Solution:**

<span id="page-10-2"></span>Verify that the address is correct; if it is not, re-enter it in the client application.

### **Array size is out of range for address '<address>'**

# **Error Type:**

Warning

### **Possible Cause:**

A tag address that has been specified statically is requesting an array size that is too large for the address type or block size of the driver.

### **Solution:**

Re-enter the address in the client application to specify either a smaller value for the array or a different starting point.

### <span id="page-10-3"></span>**Array support is not available for the specified address: '<address>'**

# **Error Type:**

Warning

### **Possible Cause:**

A tag address that has been specified statically contains an array reference for an address type that doesn't support arrays.

### **Solution:**

Re-enter the address in the client application to remove the array reference or correct the address type.

**11**

# <span id="page-11-0"></span>**Data Type '<type>' is not valid for device address '<address>'**

# **Error Type:**

Warning

# **Possible Cause:**

A tag address that has been specified statically has been assigned an invalid data type.

### **Solution:**

<span id="page-11-1"></span>Modify the requested data type in the client application.

### **Device address '<address>' contains a syntax error**

### **Error Type:**

Warning

### **Possible Cause:**

An invalid tag address has been specified in a dynamic request.

### **Solution:**

<span id="page-11-2"></span>Re-enter the address in the client application.

### **Device address '<address>' is not supported by model '<model name>'**

### **Error Type:**

Warning

### **Possible Cause:**

A tag address that has been specified statically references a location that is valid for the communications protocol but not supported by the target device.

### **Solution:**

Verify that the address is correct; if it is not, re-enter it in the client application. Verify also that the selected model name for the device is correct.

### <span id="page-11-3"></span>**Device address '<address>' is Read Only**

# **Error Type:**

Warning

### **Possible Cause:**

A tag address that has been specified statically has a requested access mode that is not compatible with what the device supports for that address.

### **Solution:**

<span id="page-11-4"></span>Change the access mode in the client application.

### **Missing address**

### **Error Type:**

Warning

### **Possible Cause:**

A tag address that has been specified statically has no length.

### **Solution:**

<span id="page-11-5"></span>Re-enter the address in the client application.

### **Device Status Messages**

The following error/warning messages may be generated. Click on the link for a description of the message.

### **Device Status Messages**

**[Device](#page-12-0) ['<device](#page-12-0) [name>'](#page-12-0) [is](#page-12-0) [not](#page-12-0) [responding](#page-12-0) [Unable](#page-12-1) [to](#page-12-1) [bind](#page-12-1) [to](#page-12-1) [adapter:](#page-12-1) ['<network](#page-12-1) [adapter](#page-12-1) [name>'.](#page-12-1) [Connect](#page-12-1) [failed](#page-12-1)** **[Unable](#page-12-2) [to](#page-12-2) [create](#page-12-2) [a](#page-12-2) [socket](#page-12-2) [connection](#page-12-2) [for](#page-12-2) [device](#page-12-2) ['<device](#page-12-2) [name>'](#page-12-2)**

**[Unable](#page-12-3) [to](#page-12-3) [write](#page-12-3) [to](#page-12-3) [address](#page-12-3) ['<address>'](#page-12-3) [on](#page-12-3) [device](#page-12-3) ['<device>':](#page-12-3) [Device](#page-12-3) [responded](#page-12-3) [with](#page-12-3) [exception](#page-12-3) [code](#page-12-3) ['<code>'](#page-12-3)**

### <span id="page-12-0"></span>**Device '<device name>' is not responding**

### **Error Type:**

Serious

### **Possible Cause:**

1. The connection between the device and the Host PC is broken.

2. The communication parameters for the connection are incorrect.

3. The named device may have been assigned an incorrect Network ID.

4. The response from the device took longer to receive than the amount of time specified in the "Request Timeout" device setting.

### **Solution:**

1. Verify the cabling between the PC and the device.

2. Verify that the specified communication parameters match those of the device.

3. Verify that the Network ID given to the named device matches that of the actual device.

<span id="page-12-1"></span>4. Increase the Request Timeout setting so that the entire response can be handled.

### **Unable to bind to adapter: '<network adapter name>'. Connect failed**

### **Error Type:**

Warning

### **Possible Cause:**

Since the specified network adapter cannot be located in the system device list, it cannot be bound to for communications. This usually occurs when a project is moved from one PC to another (and when the project specifies a network adapter rather than using the default). The server falls back to the default adapter.

### **Solution:**

<span id="page-12-2"></span>Change the Network Adapter property to Default (or select a new adapter) and then save the project and retry.

### **Unable to create a socket connection for device '<device name>'**

### **Error Type:**

Warning

### **Possible Cause:**

The server was unable to establish a TCP/IP socket connection to the specified device. It will continue to attempt connection.

### **Solution:**

1. Verify that the device is online.

2. Verify that the device IP is within the subnet of the IP to which the server is bound. Alternatively, verify that a valid gateway is available that allows a connection the other network.

### <span id="page-12-3"></span>**Unable to write to address '<address>' on device '<device>': Device responded with exception code '<code>'**

### **Error Type:**

Warning

### **Possible Cause:**

See **[Modbus](#page-9-1) [Exception](#page-9-1) [Codes](#page-9-1)** for a description of the exception code.

### **Solution:**

<span id="page-12-4"></span>See **[Modbus](#page-9-1) [Exception](#page-9-1) [Codes](#page-9-1)**.

### **Device Specific Messages**

The following error/warning messages may be generated. Click on the link for a description of the message.

### **Device Specific Messages**

**[Bad](#page-13-0) [address](#page-13-0) [in](#page-13-0) [block](#page-13-0) [\[x](#page-13-0) [to](#page-13-0) [y\]](#page-13-0) [on](#page-13-0) [device](#page-13-0) ['<device](#page-13-0) [name>'](#page-13-0) [Bad](#page-13-1) [array](#page-13-1) [spanning](#page-13-1) [\['<address>'](#page-13-1) [to](#page-13-1) ['<address>'\]](#page-13-1) [on](#page-13-1) [device](#page-13-1) ['<device](#page-13-1) [name>'](#page-13-1) [Bad](#page-13-2) [received](#page-13-2) [length](#page-13-2) [\[x](#page-13-2) [to](#page-13-2) [y\]](#page-13-2) [on](#page-13-2) [device](#page-13-2) ['<device](#page-13-2) [name>'](#page-13-2) [Failure](#page-13-3) [to](#page-13-3) [initiate](#page-13-3) ['winsock.dll'](#page-13-3) [\[Error:](#page-13-3) [<winsock](#page-13-3) [error>\]](#page-13-3)**

### <span id="page-13-0"></span>**Bad address in block [x to y] on device '<device name>'**

### **Error Type:**

Fatal addresses falling in this block.

### **Possible Cause:**

This error is reported when the driver attempts to read a location in a PLC that does not exist. For example, in a PLC that only has holding registers 40001 to 41400, requesting address 41405 would generate this error. Once this error is generated, the driver will not request the specified block of data from the PLC again. Any other addresses being requested that are in this same block will also go invalid.

### **Solution:**

<span id="page-13-1"></span>The client application should be modified to ask for addresses within the range of the device.

### **Bad array spanning ['<address>' to '<address>'] on device '<device name>'**

### **Error Type:**

Fatal

### **Possible Cause:**

An array of addresses was defined that extends past the end of the address space.

### **Solution:**

<span id="page-13-2"></span>Verify the size of the device's memory space and then redefine the array length accordingly.

### **Bad received length [x to y] on device '<device name>'**

### **Error Type:**

Fatal addresses falling in this block.

### **Possible Cause:**

The driver attempted to read a block of memory in the PLC. The PLC responded with no error, but did not provide the driver with the requested block size of data.

### **Solution:**

<span id="page-13-3"></span>Ensure that the range of memory exists for the PLC.

### **Failure to initiate 'winsock.dll' [Error: <winsock error>]**

### **Error Type:**

Fatal

### **Possible Cause:**

Could not negotiate with the operating system's Winsock 1.1 functionality.

### **Solution:**

Verify that the winsock.dll is properly installed on the system.

# <span id="page-14-0"></span>**Index**

# **A**

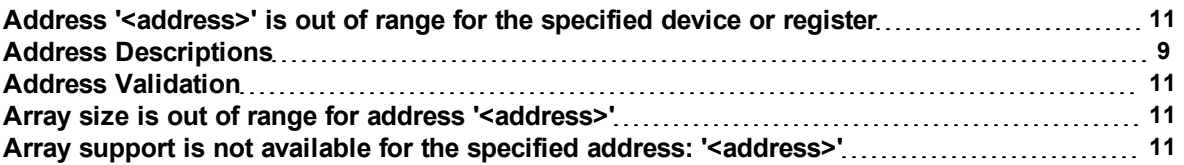

# **B**

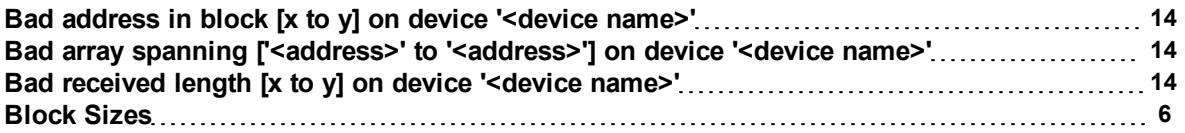

# **C**

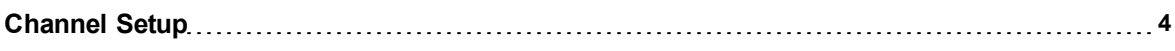

# **D**

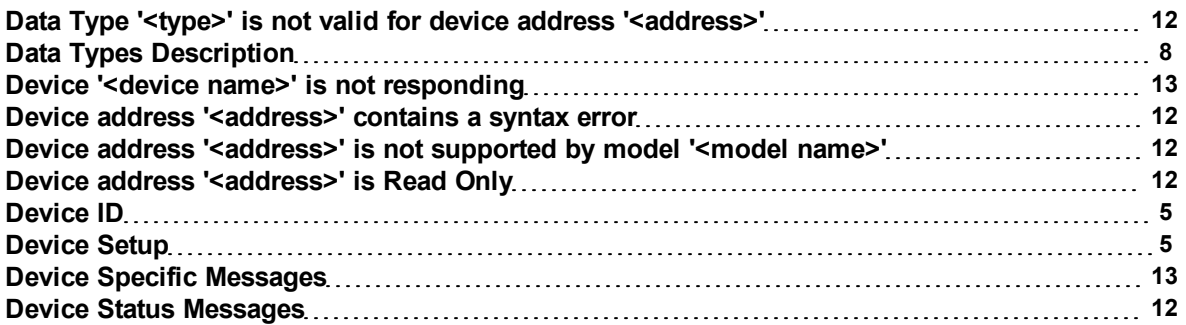

# **E**

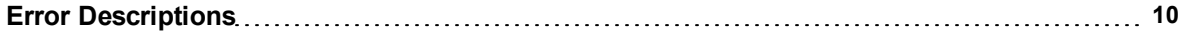

# **F**

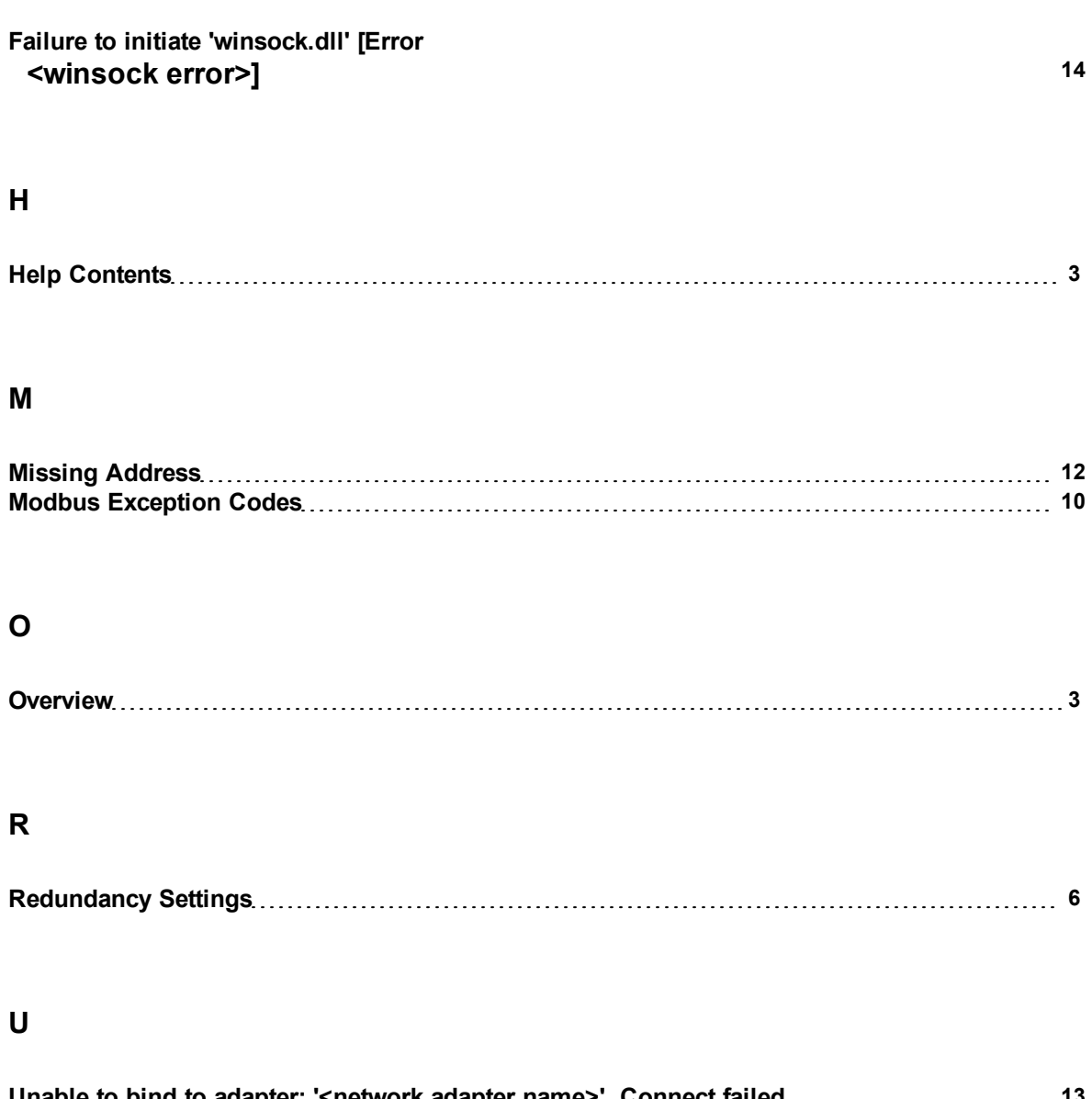

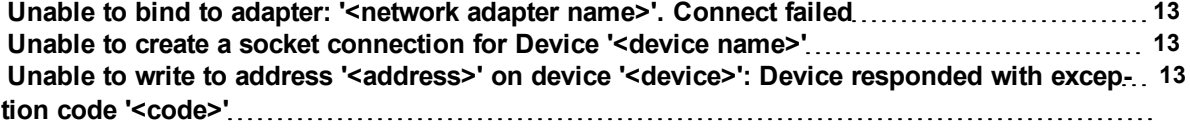